Instrukcja obsługi modułów mocy i pilotów IR do promienników podczerwieni TERM2000® z modułem Bluetooth:

*RCACBT..., RCA...PRBT*

## **Przeznaczenie:**

Moduł mocy przeznaczony jest do włączania, wyłączania oraz regulacji mocy grzewczej promienników TERM2000.

Moc maksymalna obciążenia wynosi 2000W. Obsługiwany jest on poprzez pilota na podczerwień lub poprzez aplikację.

Zastosowanie aplikacji umożliwia zdalne sterowanie promiennikami z odległości do ok. 12 metrów od urządzenia (w zależności od grubości i typu ścian).

Moduły sterujące wyposażone są w diody sygnalizacyjne informujące o stanie pracy sterownika:

- Jednokrotne rozświetlenie/miganie/ diody przez ok. 2 sek. sygnalizacja podłączenia do zasilania.
- STAN DIODY ZIELONY lub NIEBIESKI ŚWIECENIE CIĄGŁE informuje o podłączeniu modułu do zasilania i gotowości do pracy (wyjście ze stanu STAND BY),
- STAN DIODY ZIELONY / NIEBIESKI ŚWIECENIE CIĄGŁE oraz migające światło CZERWONE praca promiennika.

STEROWANIE POPRZEZ APLIKACJĘ TERM2000 dostępne jest wyłącznie dla systemu ANDROID.

W celu obsługi promiennika należy pobrać aplikację ze sklepu GOOGLE PLAY, możesz tego dokonać wchodząc bezpośrednio na sklep lub skorzystać z QR-codu skanując go telefonem (FOTO1).

Za pomocą aplikacji możemy włączać i wyłączać promienniki, regulować ich moc w zakresie 0-25-50-75-100% oraz ustawić czas pracy promiennika.

Regulacja następuje poprzez ustawienie odpowiedniej wartości suwakiem na skali. Aplikacja posiada funkcję czasowego wyłącznika (TIMER), możliwe jest zaplanowanie wyłączenia w zakresie 4 minuty – 3h20min. Regulacja następuje poprzez ustawienie odpowiedniej wartości suwakiem na skali Timer. Moduł sterowania wyposażony jest w czujnik zabezpieczający przed przegrzaniem urządzenia.

W przypadku przegrzania promiennik automatycznie wyłączy się, a na urządzeniu zawiści się czerwona dioda oraz pojawi się komunikat w aplikacji (FOTO2). Po schłodzeniu urządzenie ponownie załączy się.

### **INSTRUKCJA parowania urządzeń grzewczych z aplikacją TERM2000 (dla przykładowych dwóch urządzeń).**

- Włącz komunikację Bluetooth na swoim urządzeniu mobilnym (samartfon, tablet)
- Podłącz promiennik do zasilania (wcześniejszy montaż, przeprowadź zgodnie z instrukcją ….)
- Odnajdź urządzanie na liście (Heater xx) wykaż je oraz "powiąż".

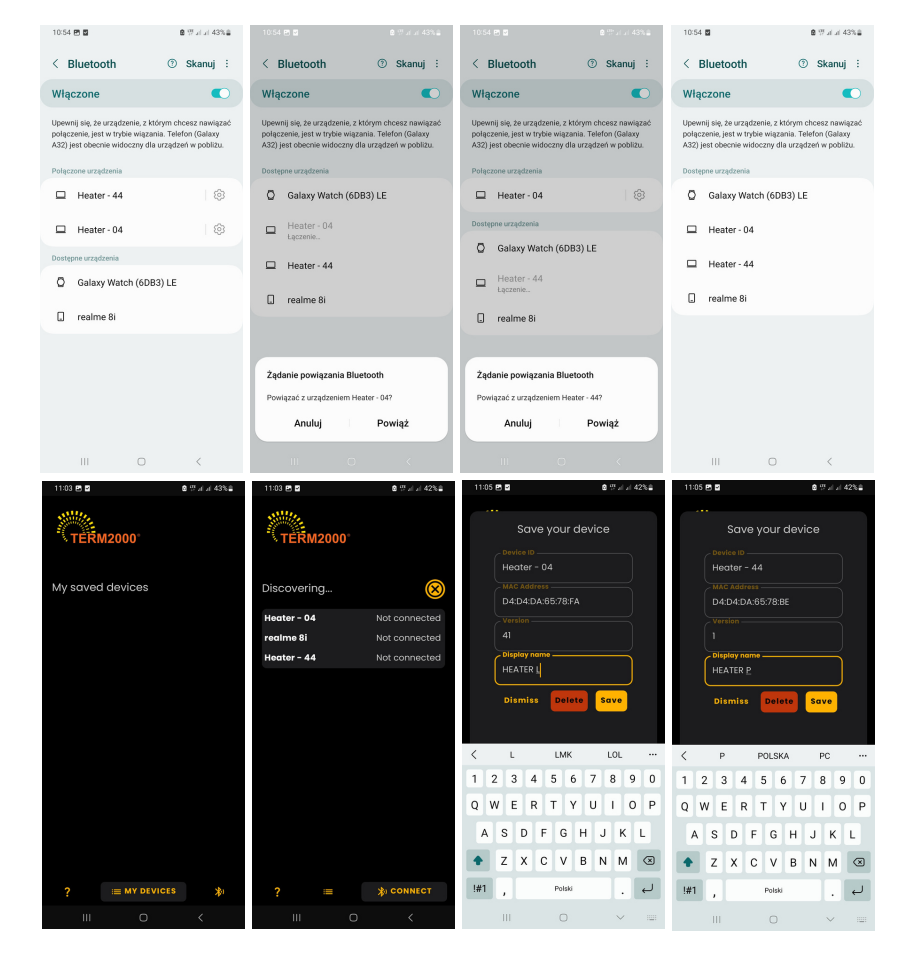

- otwórz aplikację.
- naciśnij znak
- wybierz z listy urządzenie
- zmień jego nazwę oraz wciśnij **SAV<sub>F</sub>**
- przejdź do zakładki MY DEVICES

## **Obsługa promiennika:**

- wskaż na liście urządzenie, które chcesz włączyć
- przyciśnij ikonę O
- za pomocą suwaka "Power level" ustaw żądany poziom mocy
- jeśli chcesz aby urządzenie wyłączyło się po zadanym czasie, ustaw go przy pomocy suwaka Timer

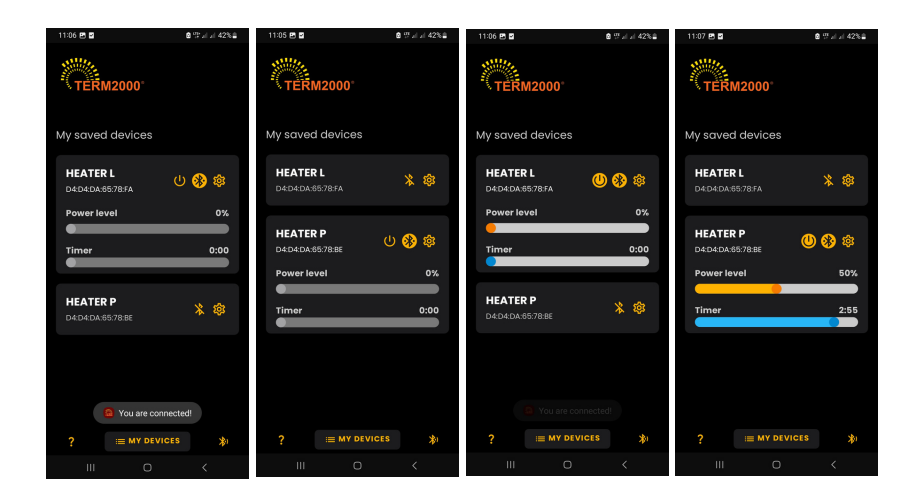

#### **STEROWANIE POPRZEZ PILOTA IR**

Włączanie i regulacja mocy promienników odbywa się za pomocą przycisków umieszczonych na pilocie. W zależności od ilości sterowanych urządzeń TERM2000 możliwe jest podzielenie promienników na dwie strefy. Standardowo promienniki programowane są wyłącznie, jako urządzenia "Strefy 1" aby zmienić te ustawienia należy postąpić zgodnie z instrukcją programowania patrz "Programowanie modułu sterującego". **Włączanie promienników** - w tym celu skieruj pilot w kierunku odpowiedniego urządzenia, następnie naciśnij przycisk "on" na pilocie - jest to uniwersalny przycisk dla każdego promiennika (zarówno dla Strefy 1 jak i Strefy 2). Dioda zaświeci się na stałe na kolor zielony/niebieski. Regulacja mocy - dokonujemy ją przy użyciu przycisków "/\" lub "\/" dla Strefy 1 oraz " //\\ " lub " \\// " dla Strefy 2. Każde naciśnięcia tych przycisków powoduje odpowiednio zwiększenie lub zmniejszenie mocy o jeden poziom (25, 50, 75, 100%). W przypadku promienników świecących nastąpi zmiana w natężeniu światła i ciepła.

Wyłączanie promienników - w tym celu skieruj pilot w kierunku odpowiedniego urządzenia oraz wciśnij przycisk "off" - jest to uniwersalny przycisk dla każdego promiennika (zarówno dla Strefy 1 jak i Strefy 2) dioda zgaśnie.

UWAGA Sterownik posiada zabezpieczenie temperaturowe zabezpieczające elektronikę przed przegrzaniem.

- Po osiągnięciu przez radiator temp. ok. 75°C przekazywana moc zostaje automatycznie zmniejszona do 0%.
- Po schłodzeniu radiatora o 10°C sterownik automatycznie przywraca wcześniej ustawioną moc np. 75%.

## **UWAGA! wszelkie prace dotyczące programowania elementu elektronicznego sterownika mocy może dokonywać wyłącznie uprawniony elektryk.**

#### **Programowanie modułu sterującego - STREFA 2. (lub po przypadkowym rozkodowaniu modułu mocy)**

Sterownik posiada dedykowany pilot, którego komendy "Strefy 1" oraz "Strefy 2" zapisane są do pamięci. Można zaprogramować Moduł mocy dla komendy dla "Strefy 2" przy użyciu specjalnego przycisku umieszczonego na płytce drukowanej (czarny przycisk). Dla modeli STE-BT3,0 pod przeźroczystą pokrywą (patrz poniższe foto).

W celu zaprogramowania należy, przy załączonym do sieci urządzeniu:

- nacisnąć i przytrzymać 8 sekund przycisk programowania (sterownik wchodzi w tryb programowania, a odbiornik oczekuje na komendy z pilota)
- skierować pilota na oczko odbiorcze,

Należy **kolejno** nacisnąć cztery przyciski pilota, które mają być użyte do sterowania (pilot skierowany na okienko odbiorcze podczerwieni). Po otrzymaniu pierwszej komendy zaświeci się dioda LED, sterownik za każdym razem potwierdza przyjęcie kolejnej komendy poprzez zmianę intensywności świecenia diody. Po otrzymaniu ostatniej komendy dioda LED zgaśnie i sterownik automatycznie przełączy się w tryb normalnej pracy. **Kolejność komend:** włącz, wyłącz, podniesienie mocy, zmniejszenie mocy.

# **Po zakończeniu programowania należy starannie zamontować elementy obudowy.**

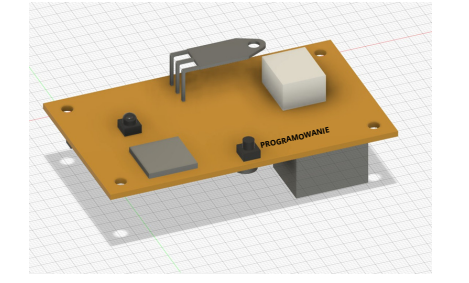

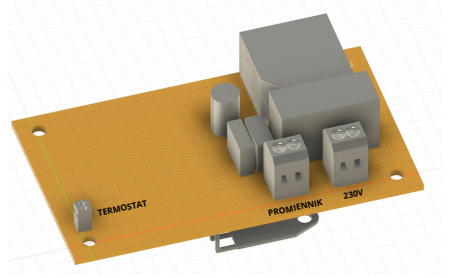

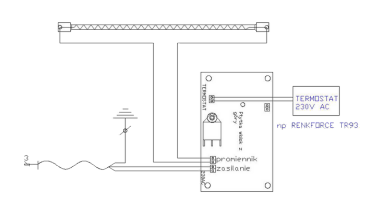

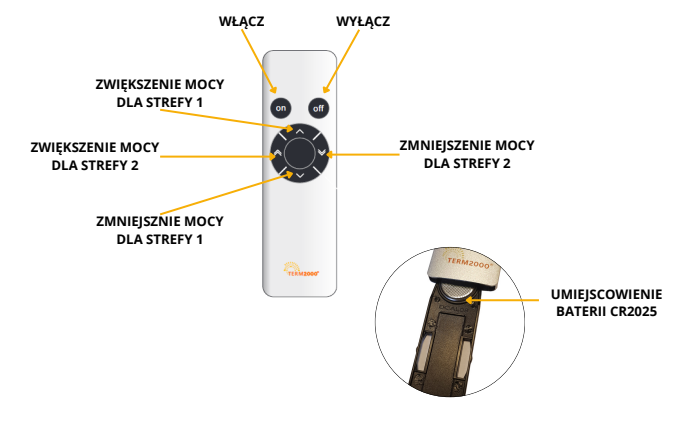

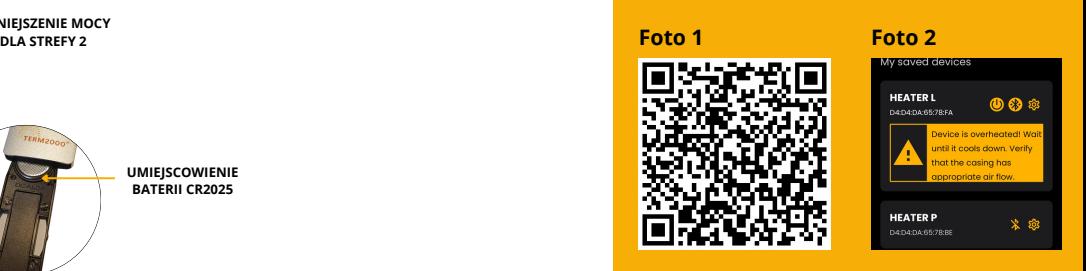